スロット画像で、大当り画面の一部が消えない場合以下の方法で削除を転送してください。 ①一斉転送登録を選択します

②機種を選択して下さい

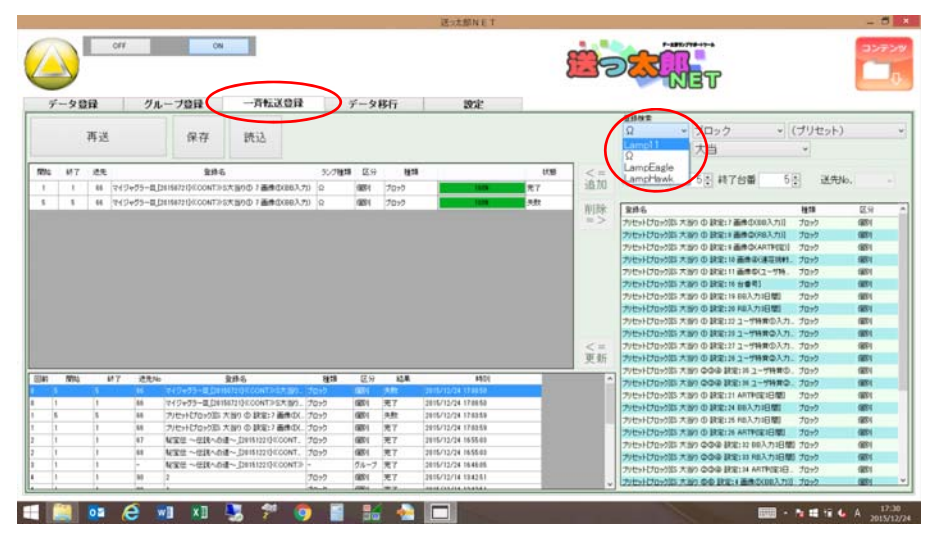

③ブロックを選択する

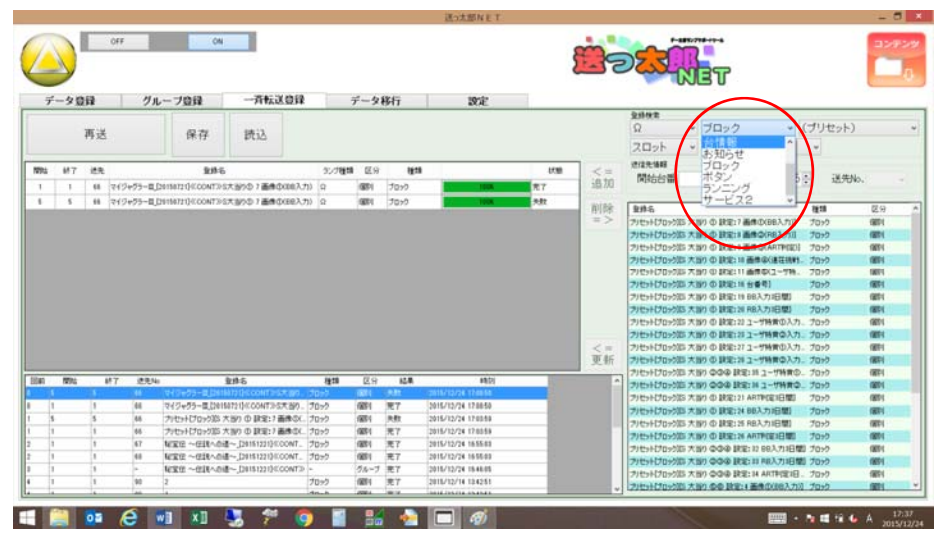

④プリセットを選択します

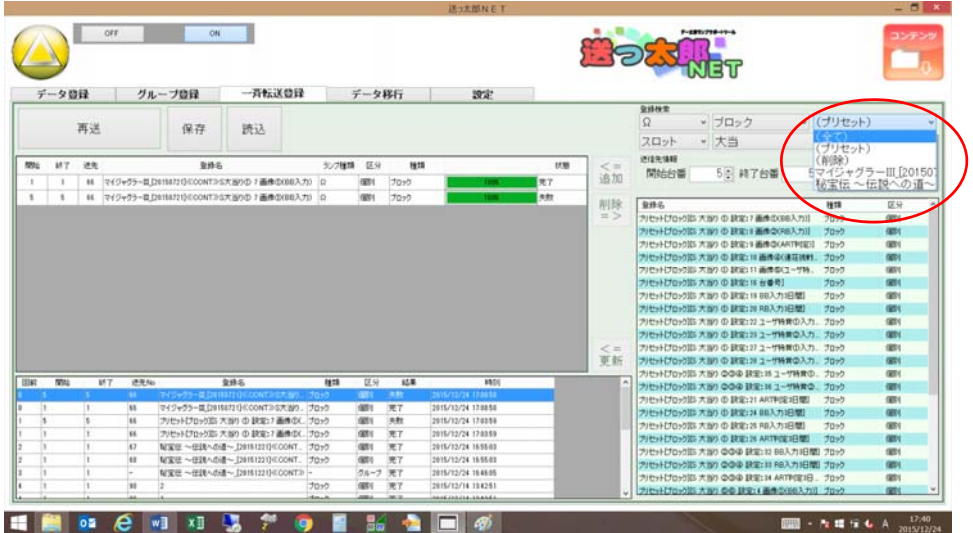

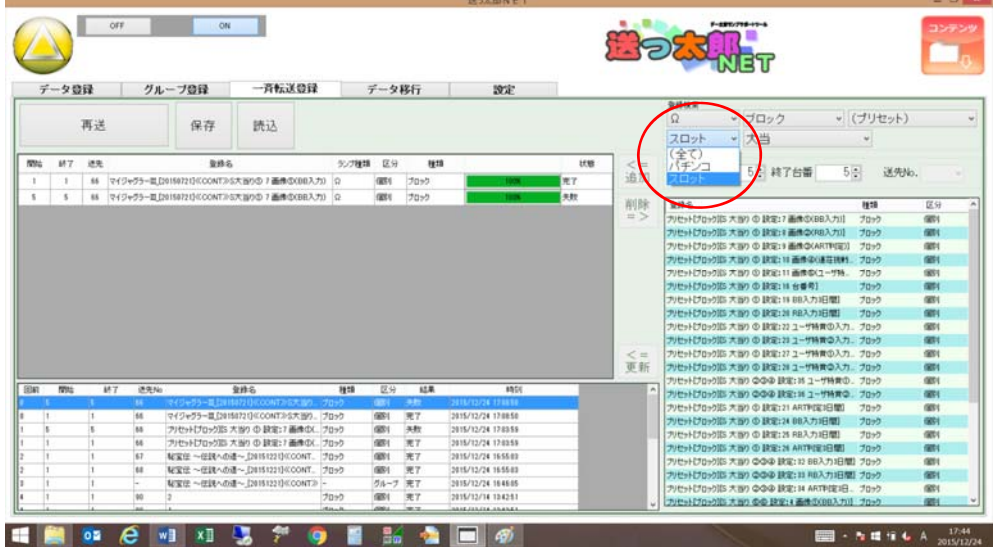

⑥大当りを選択します

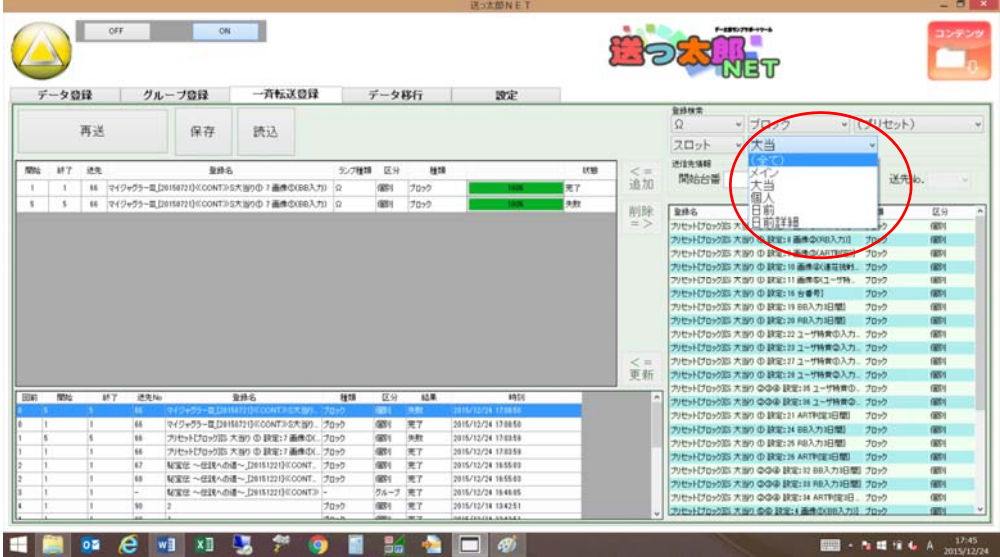

⑦プリセット[ブロック][S 大当り①設定:7 画像①(BB 入力)]を選択します 入れ替えした台番を入力し、追加をクリックして送信してください。

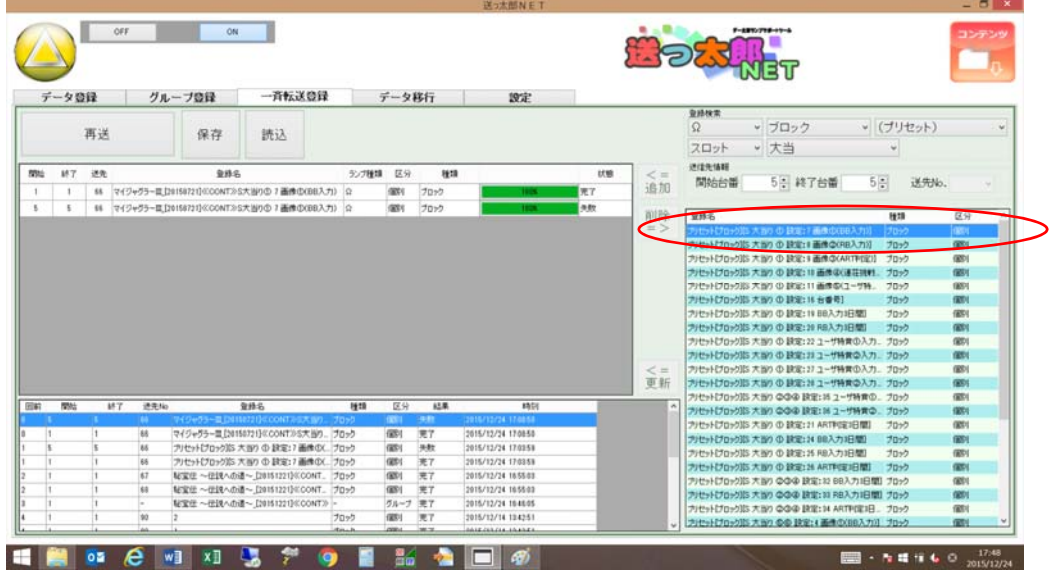